## **EOKUL RANDEVU SİSTEMİ**

**1.Adım**: Arama motoruna '**e okul randevu**' yazılır ve '**veli girişi'** seçilir.

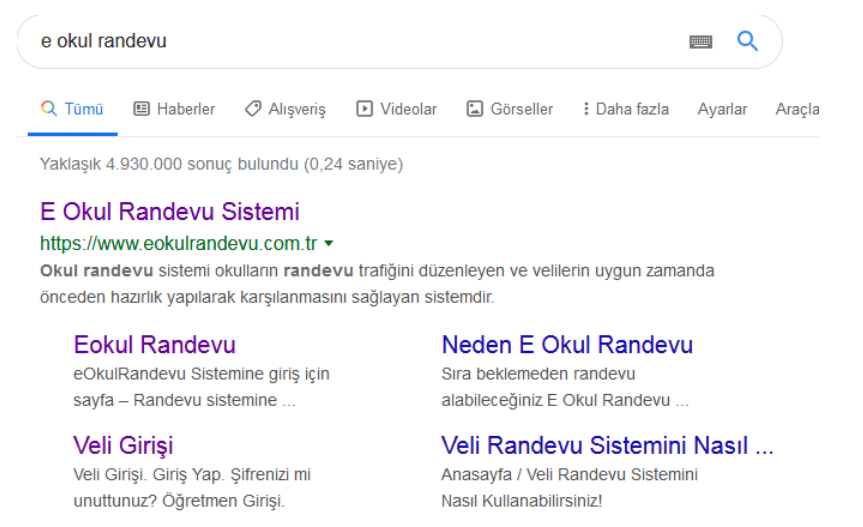

eokulrandevu.com.tr alanından daha fazla sonuç »

## **2.Adım:** Kullanıcı adınız cep telefon numaranız, şifreniz öğrencinizin okul numarasıdır.

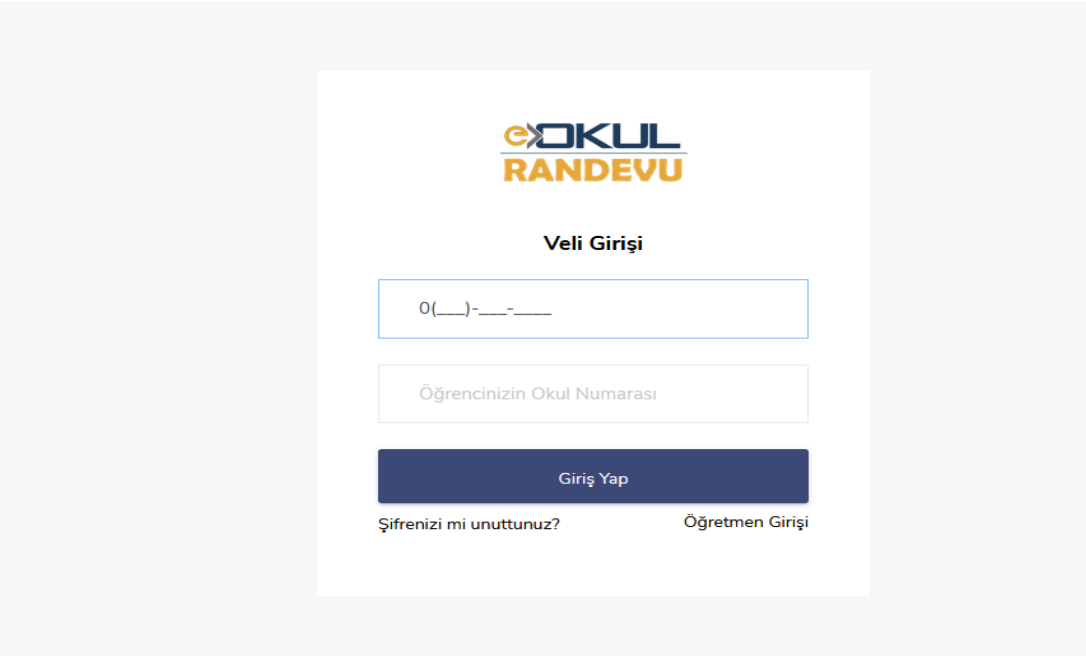

## **3.Adım**: Giriş yaptıktan sonra ana sayfadan öğretmen ve görüşme saati

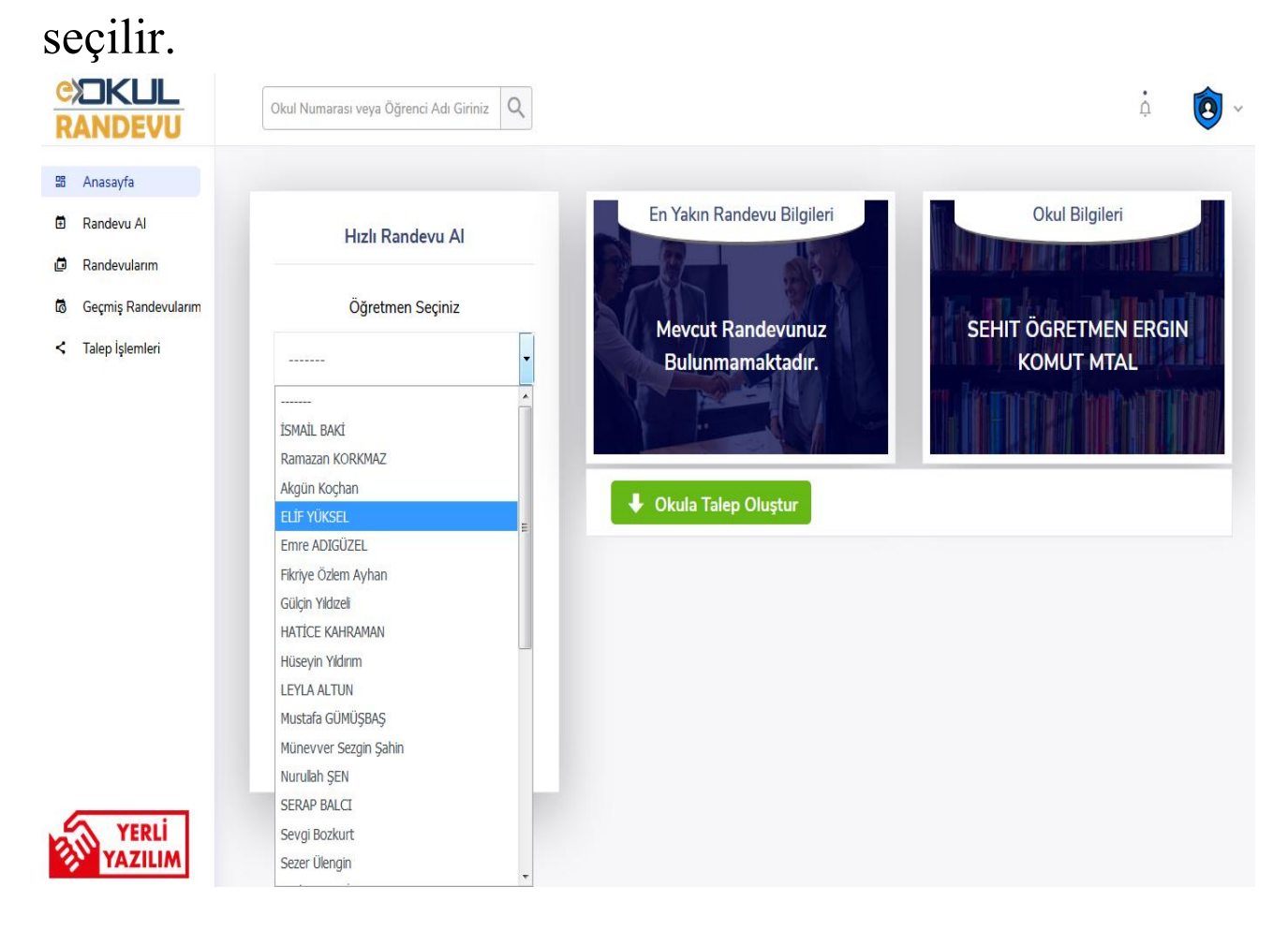

## **4.Adım:** Son olarak görüşme konusu seçilerek '**hızlı randevu oluştur**' butonuna basılarak randevu

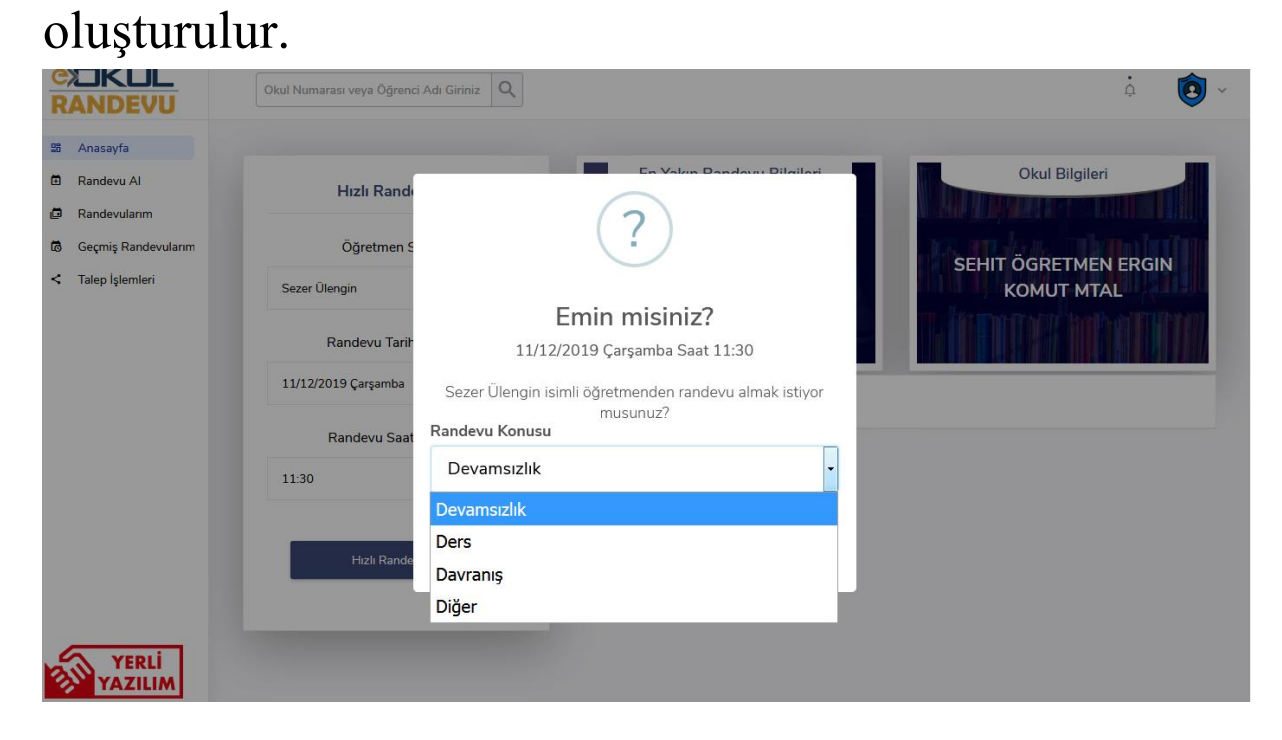